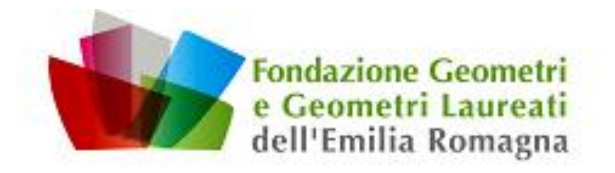

Ai Sigg.ri Presidenti Collegi dei Geometri e Geometri Laureati dell'Emilia-Romagna

e p.c. Ai Sigg.ri Presidenti delle Fondazioni Provinciali Geometri e Geometri Laureati dell'Emilia-Romagna

Loro sedi

Bologna 15 Marzo 2018

Prot. N. 052U2018

## **Oggetto : Consultazione Dinamica Cartografia Catastale – WMS – Agenzia delle Entrate**

Come già noto, dal 27 Novembre 2017 è attivo il nuovo [servizio di navigazione geografica](http://www.agenziaentrate.gov.it/wps/file/nsilib/nsi/agenzia/agenzia+comunica/comunicati+stampa/tutti+i+comunicati+del+2017/cs+novembre+2017/cs+23112017+cartografia+catastale/193_Com.+st.+Servizio+consultazione+cartografia+catastale+23.11.17.pdf) della cartografia catastale a seguito della direttiva europea "Inspire" (2007/2/CE) finalizzata a supportare le politiche ambientali tramite [misure che garantiscono la conoscenza, la disponibilità e l'interoperabilità delle informazioni](http://www.agenziaentrate.gov.it/wps/file/Nsilib/Nsi/Home/Servizi+online/serv_terr/senza_reg/Consultazione+della+cartografia+catastale+WMS/Manuale+WMS/Documentazione+descrittiva+del+servizio+di+consultazione+della+cartografia+catastale+20171123_WMS.pdf)  [territoriali.](http://www.agenziaentrate.gov.it/wps/file/Nsilib/Nsi/Home/Servizi+online/serv_terr/senza_reg/Consultazione+della+cartografia+catastale+WMS/Manuale+WMS/Documentazione+descrittiva+del+servizio+di+consultazione+della+cartografia+catastale+20171123_WMS.pdf)

Il nuovo servizio è descritto accedendo al sito dell'Agenzia delle Entrate al seguente link :

[http://www.agenziaentrate.gov.it/wps/content/nsilib/nsi/schede/fabbricatiterreni/consultazione+cartografia+catasta](http://www.agenziaentrate.gov.it/wps/content/nsilib/nsi/schede/fabbricatiterreni/consultazione+cartografia+catastale/servizio+consultazione+cartografia/indice+servizio+consultazione+cartografia) [le/servizio+consultazione+cartografia/indice+servizio+consultazione+cartografia](http://www.agenziaentrate.gov.it/wps/content/nsilib/nsi/schede/fabbricatiterreni/consultazione+cartografia+catastale/servizio+consultazione+cartografia/indice+servizio+consultazione+cartografia)

Il servizio di consultazione, realizzato in attuazione della Direttiva europea INSPIRE – *INfrastructure for SPatial InfoRmation in Europe*, si basa sullo standard Web Map Service (WMS) 1.3.0 ed è quindi direttamente fruibile tramite i software GIS (Geographic Information System) o specifiche applicazioni nella disponibilità dell'utente. Il servizio, disponibile senza interruzioni orarie, prevede un limite massimo di richieste contemporanee di consultazione, raggiunto il quale l'interrogazione deve essere ripetuta.

L'URL tramite cui è possibile fruire del servizio di consultazione (da copiare all'interno dei software o applicazioni predisposte) è:

<https://wms.cartografia.agenziaentrate.gov.it/inspire/wms/ows01.php>

Ai fini di rendere più agevole e fruibile il nuovo servizio di consultazione gratuito, si allega breve guida pratica per l'installazione e la configurazione del software *open-source* (QGIS), redatta dal Geom. Michele Minguzzi, che potrà essere inoltrata a tutti gli iscritti.

L'occasione mi è gradita per porgere Cordiali Saluti

Il Presidente Geom. Gualtiero Parmeggiani

**Via della Beverara 9 – 40131 BOLOGNA T e l . 0 5 1 6 3 4 5 7 3 9 – F a x . 0 5 1 6 3 4 5 7 3 9 w w w . f o n d a z i o n e g e o m e t r i e r . i t f o n d a z i o n e @ f o n d a z i o n e g e o m e t r i e r . i t C.F . 9 123 037 037 0 – P .IVA 0 295 766 120 6 Riconoscimento Regione E.R. n. 277 del 21.09.09**

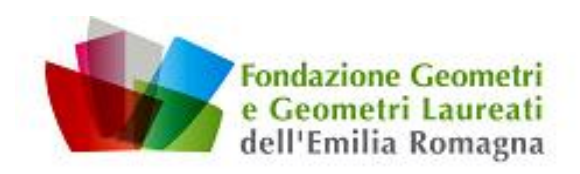

# **GUIDA PRATICA ALLA PROCEDURA D' INSTALLAZIONE DEL SOFTWARE PER LA CONSULTAZIONE DINAMICA DELLA CARTOGRAFIA CATASTALE - WMS**

Con la presente guida desideriamo richiamare l'attenzione sulla nuova opportunità messa a disposizione dall'Agenzia delle Entrate - Territorio e spiegare sinteticamente come installare il software open-source (gratuito) necessario per la consultazione delle mappe.

La piattaforma richiesta si basa sullo standard WMS 1.3.0 contenuta in qualsiasi software di modellazione GIS.

## *> Installazione software QGIS*

*Effettuare il download dell'ultima versione del software QGIS, compatibile per il proprio PC (32 o 64bit) al seguente link: <https://www.qgis.org/it/site/>*

*Lanciare l'eseguibile .EXE e seguire la procedura d'installazione del programma sul proprio disco.*

## *> Apertura software QGIS*

*Terminata la procedura d'installazione, viene creata una cartella con gli eseguibili del programma.*

*Cliccare ed aprire il link a "QGIS Desktop 2.18.17" (ultima versione ad oggi rilasciata e costantemente aggiornata).*

*Si apre una finestra con il software di modellazione GIS da configurare per la consultazione.*

### *> Installazione Plugin all'interno del software.*

*Al fine di sottoporre alle mappe una fotografia satellitare o uno stradario di terze parti (es.Google Maps, Bing, Apple, etc.) è necessario installare un plugin in questo modo:*

*Nei menù a tendina del programma selezionare: "Plugins" > poi "Gestisci e installa plugins".*

*Si apre un ulteriore finestra, cliccare sul menù a sinistra "Tutto" e cercare nella barra in alto della finestra stessa: "OpenLayers Plugin", una volta trovato, clicca e procedi all'installazione tramite la voce "Installa".*

*A questo punto il programma è impostato per la successiva configurazione per la connessione con la banca dati catastale.*

*A tal proposito si suggerisce di seguire il video tutorial, al seguente link, dove spiega chiaramente sia come settare la connessione alla banca dati sia la navigazione dinamica sulla cartografia.*

*<https://www.youtube.com/watch?v=fjmUGacW9M8>*

*Il Consigliere Delegato f.to Michele Geom. Minguzzi*

**Via della Beverara 9 – 40131 BOLOGNA T e l . 0 5 1 6 3 4 5 7 3 9 – F a x . 0 5 1 6 3 4 5 7 3 9 w w w . f o n d a z i o n e g e o m e t r i e r . i t f o n d a z i o n e @ f o n d a z i o n e g e o m e t r i e r . i t C.F . 9 123 037 037 0 – P .IVA 0 295 766 120 6 Riconoscimento Regione E.R. n. 277 del 21.09.09**